# **Smart Campaign Checklist**

Follow the below steps to ensure smooth running of the smart campaign and prevent errors as much as possible.

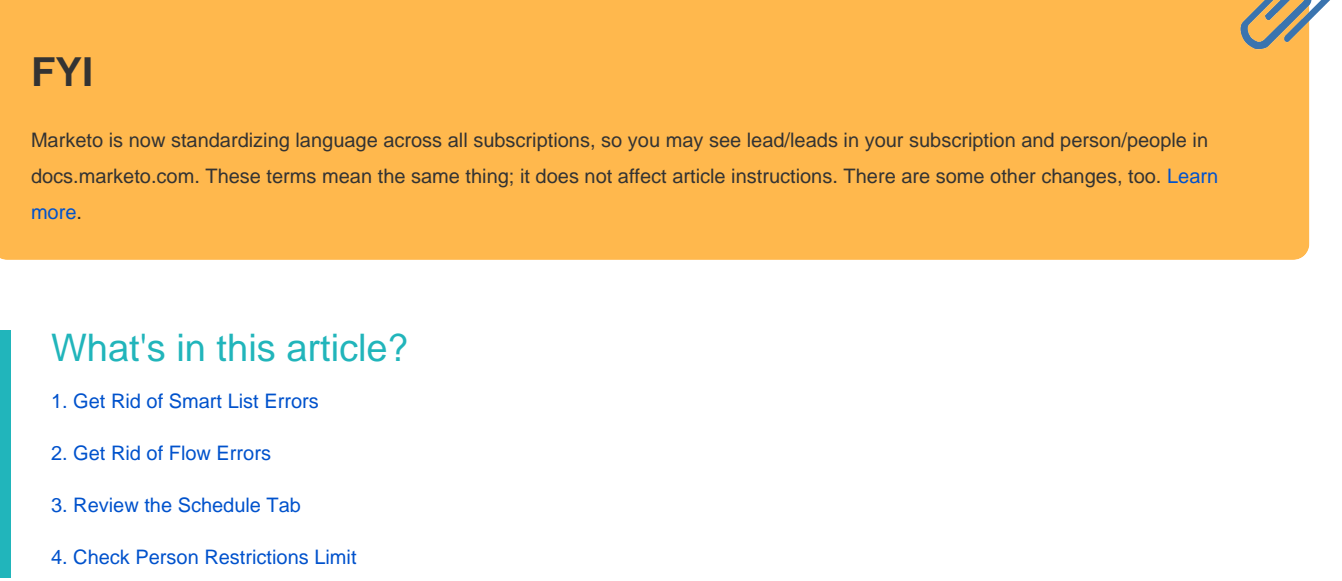

A

# <span id="page-0-0"></span>**1. Get Rid of Smart List Errors**

In your smart campaign, click on **Smart List**. Get rid of any red squiggly lines that you see by fixing the errors.

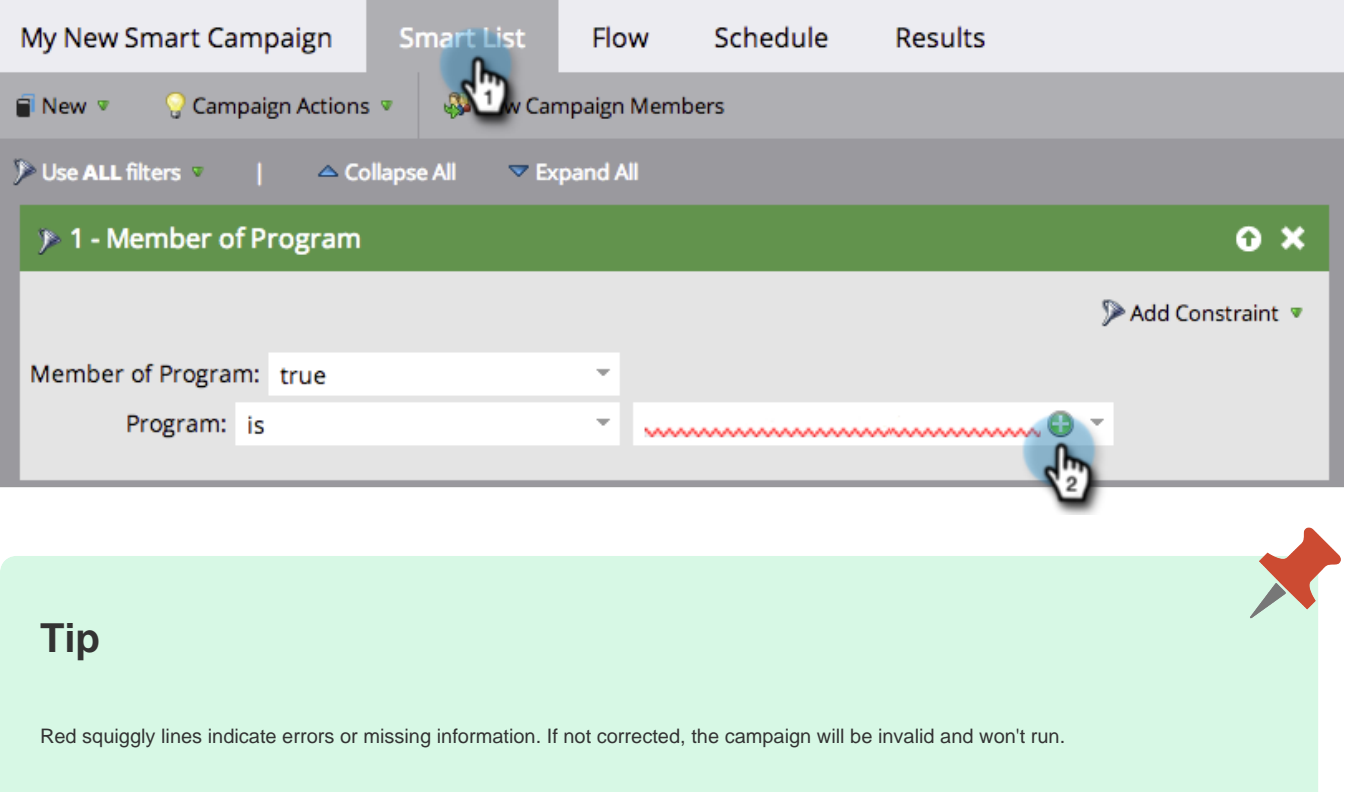

Also, **keep things simple**. If you have dozens or hundreds of filters, it's hard to maintain it and keep track. Fewer filters are also faster to load.

### **Reminder**

Using **Member of Smart List** could have errors in that other list. Check there too.

## <span id="page-1-0"></span>**2. Get Rid of Flow Errors**

In your smart campaign, click on **Flow**. Get rid of any red squiggly lines you see by fixing the errors.

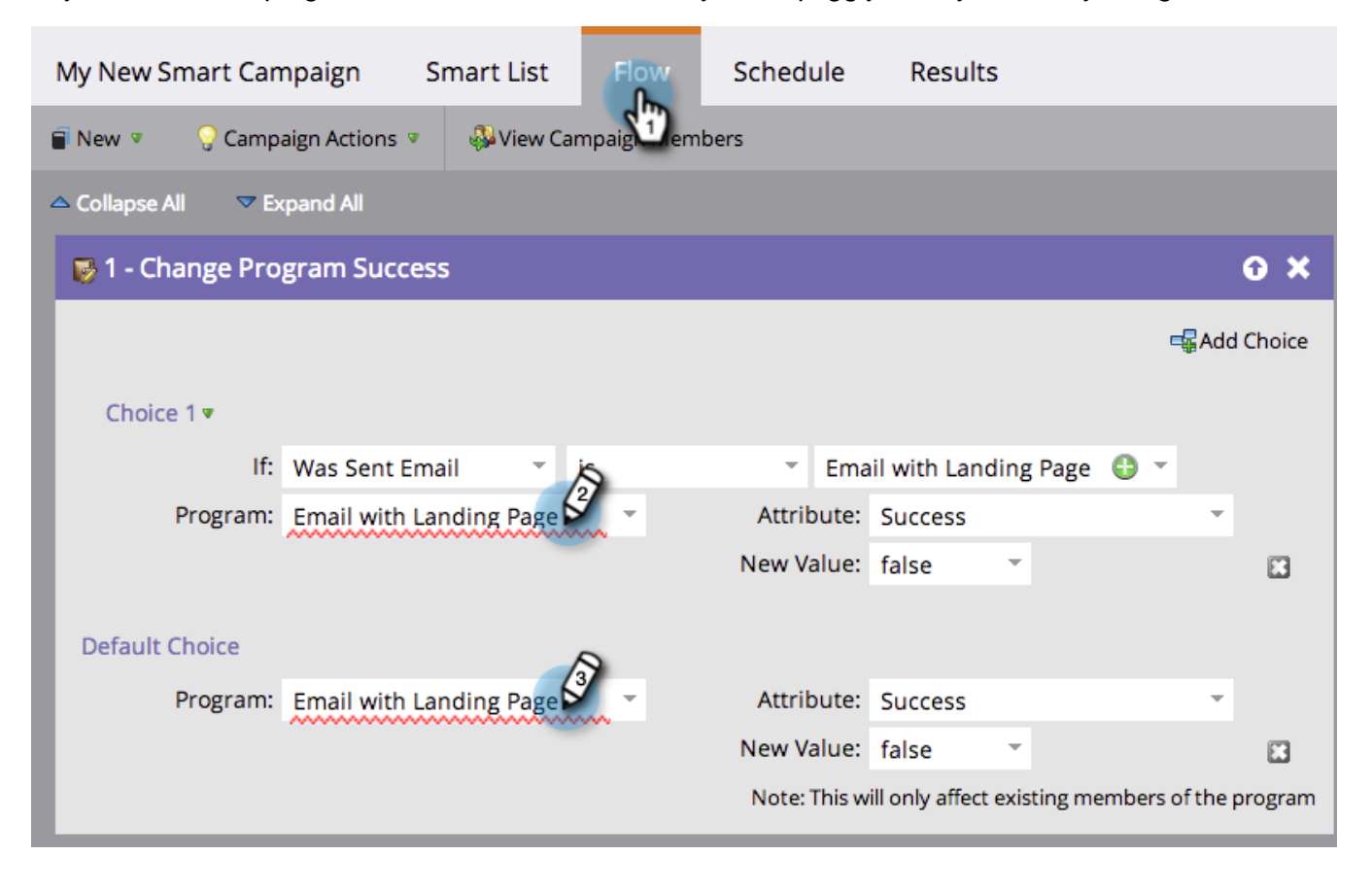

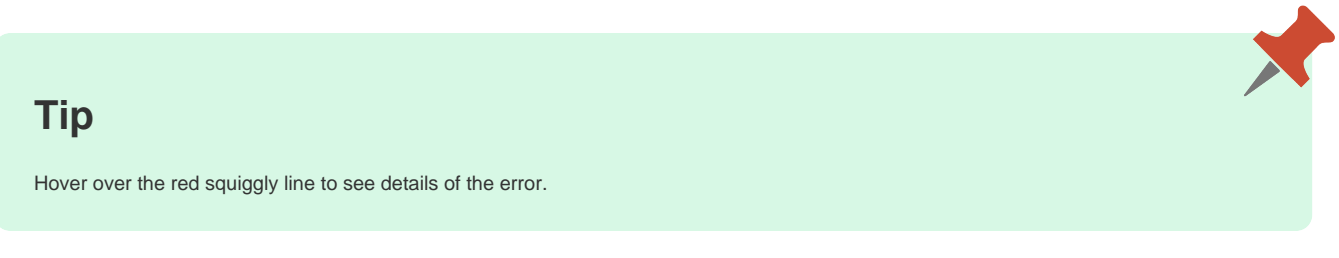

#### <span id="page-1-1"></span>**3. Review the Schedule Tab**

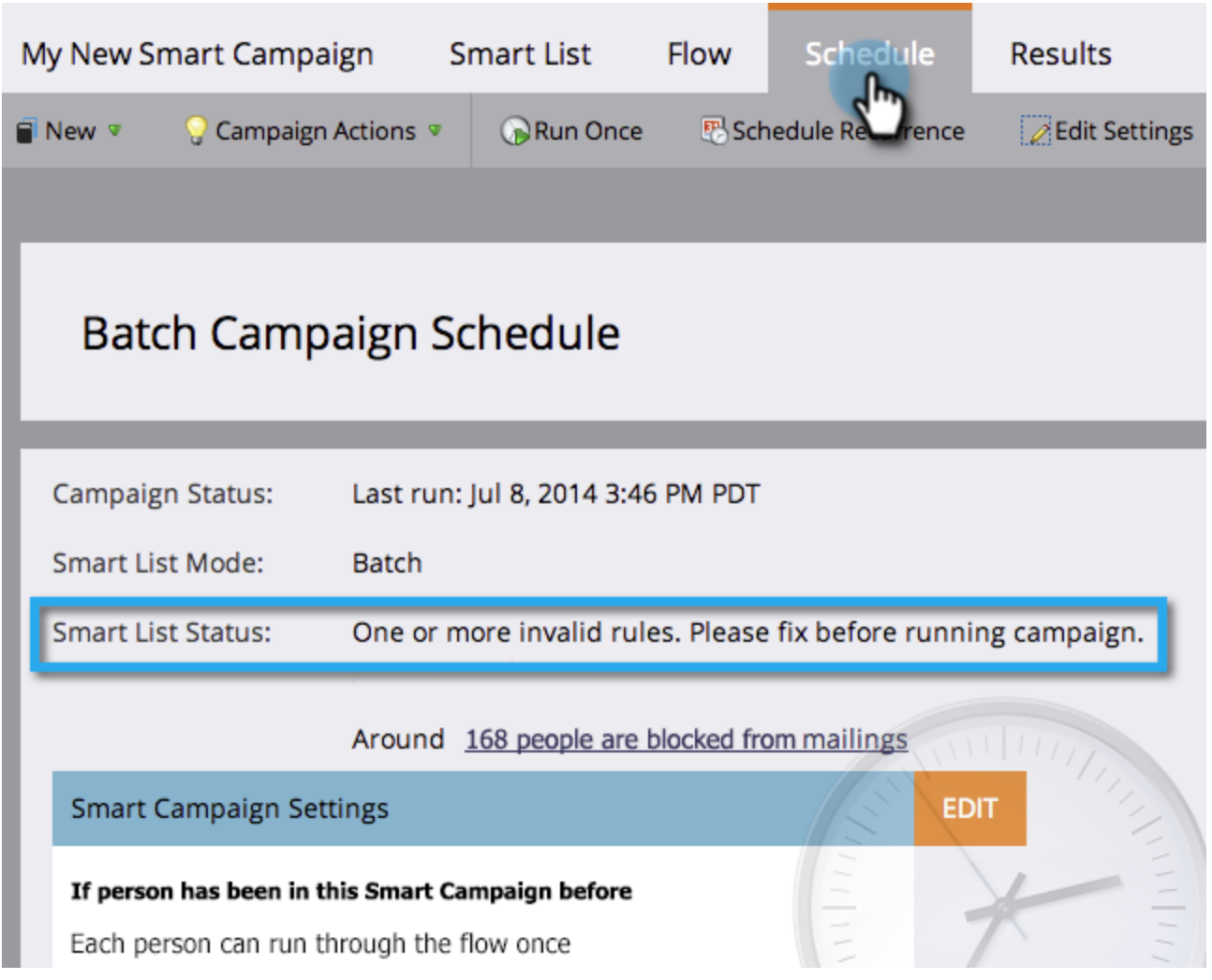

In the **Schedule** tab, check **Smart List Status** for any errors in the smart campaign that needs fixing.

# <span id="page-2-0"></span>**4. Check Person Restrictions Limit**

In the **Schedule** tab, make sure the number of qualified people does not exceed the person restriction limit.

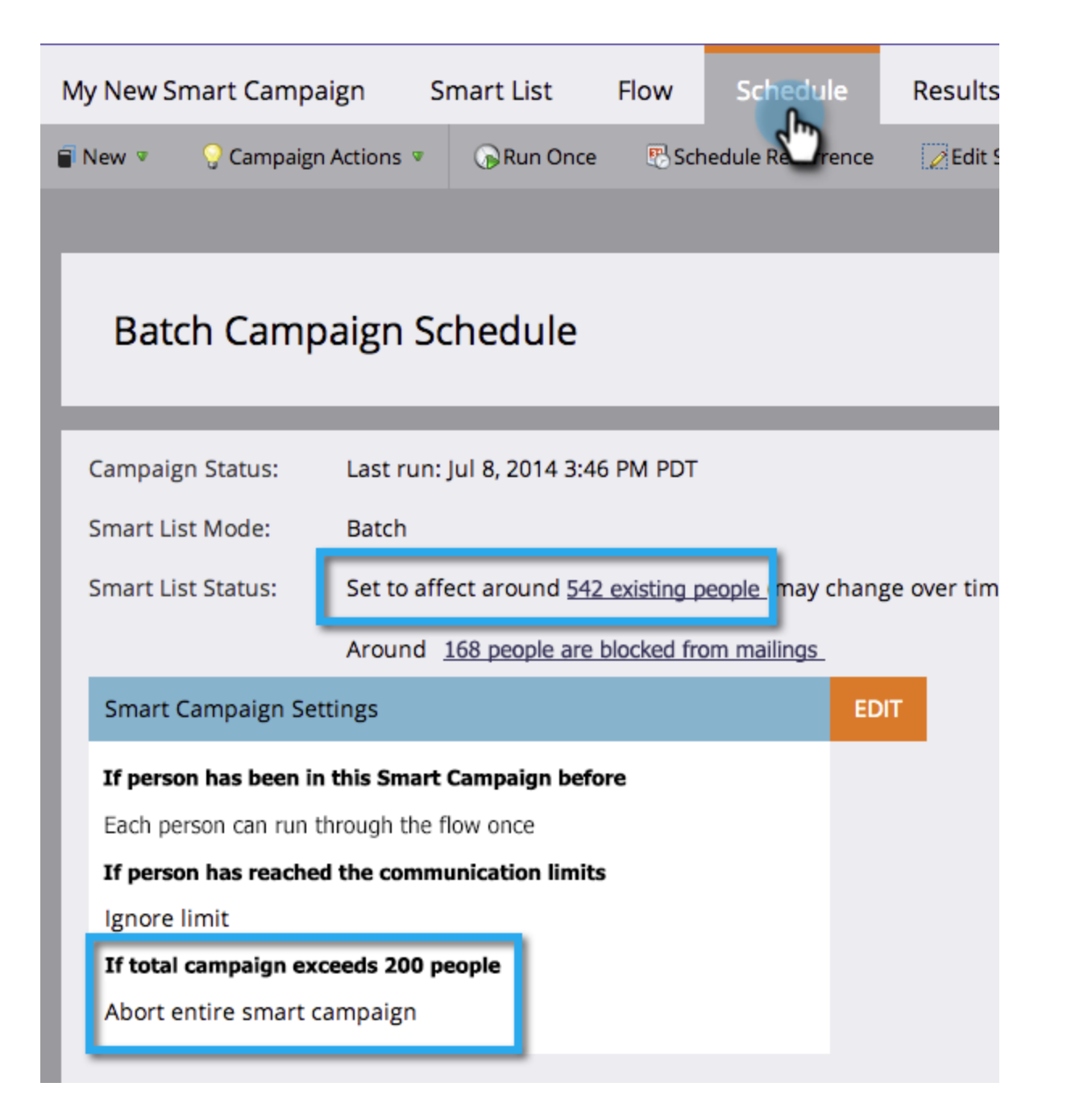

## **Tip**

If required, you can [override person restrictions in a smart campaign](https://docs.marketo.com/display/DOCS/Override+Person+Restrictions+in+a+Smart+Campaign).

# **Reminder**

If your smart campaign still fails, learn how to [understand notifications](https://docs.marketo.com/display/DOCS/Understanding+Notifications) to figure out what went wrong and how to fix it.

Great job! Keep this checklist handy before running a smart campaign.